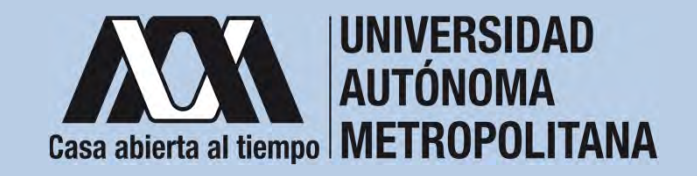

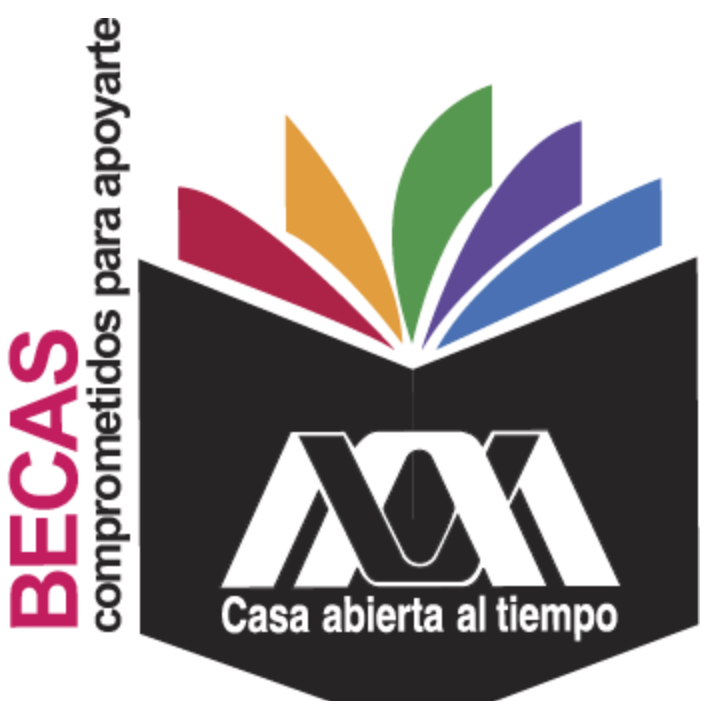

# Beca para realizar estudios de Maestría y Doctorado en la UAM

**2023**

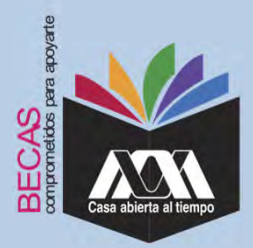

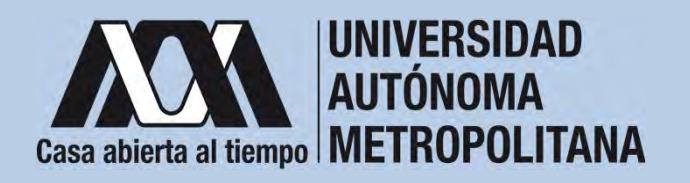

# **I.Requisitos**

- 1. Ser alumna(o) de nuevo ingreso.
- 2. Estar inscrito(a) en alguno de los siguientes posgrados:

## **Unidad Azcapotzalco**

- a. Maestría en Diseño y Visualización de la Información
- b. Doctorado en Diseño y Visualización de la Información
- c. Maestría en Diseño y Desarrollo de Productos
- d. Doctorado en Diseño y Desarrollo de Productos
- e. Doctorado en Diseño Bioclimático
- f. Maestría en Diseño, Planificación y Conservación de Paisajes y Jardines
- g. Doctorado en Diseño, Planificación y Conservación de Paisajes y Jardines

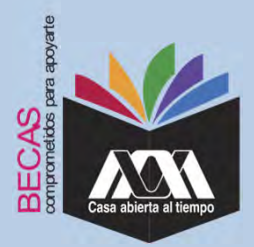

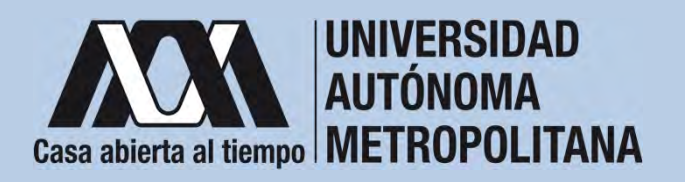

# **I.Requisitos**

- h. Maestría en Diseño para la Rehabilitación, Recuperación y Conservación del Patrimonio Construido
- i. Doctorado en Diseño para la Rehabilitación, Recuperación y Conservación del Patrimonio Construido
- j. Maestría Ciencias Administrativas
- k. Doctorado Ciencias Administrativas
- l. Doctorado en Intervención de las Organizaciones

# **Unidad Iztapalapa**

- a. Maestría Ciencias Administrativas
- b. Doctorado Ciencias Administrativas

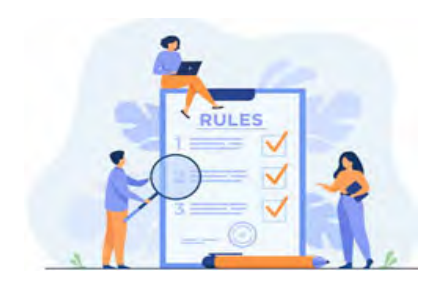

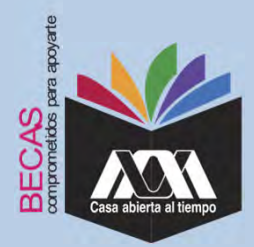

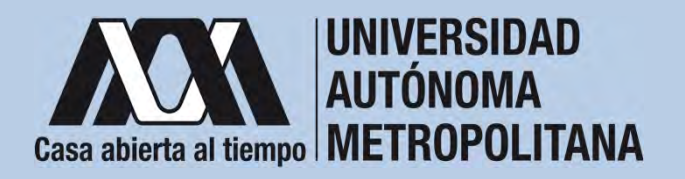

# **I.Requisitos**

# **Unidad Xochimilco**

- a. Maestría en Sociedades Sustentables
- b. Maestría Ciencias Administrativas
- c. Doctorado Ciencias Administrativas

# **Unidad Lerma**

- a. a. Maestría en Ciencias Sociales
- 3. Cumplir con lo establecido en la Convocatoria.

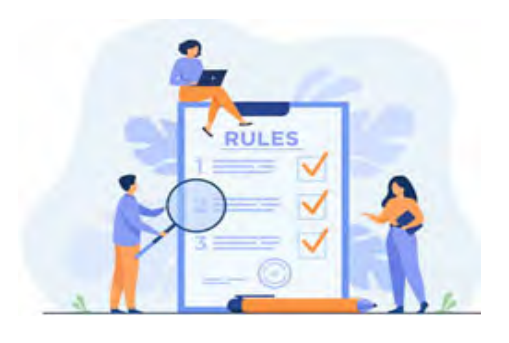

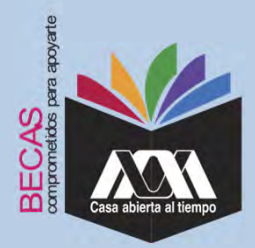

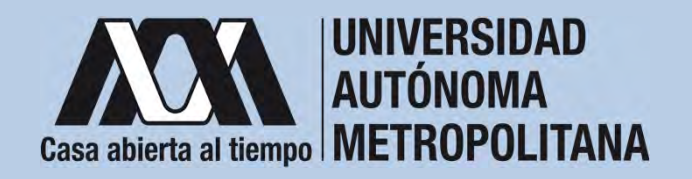

# **II.Restricciones**

1. Las(os) solicitantes no deben contar con algún otro beneficio de tipo económico o en especie otorgado para el mismo fin al momento de solicitar la beca y durante el tiempo en que reciban el beneficio.

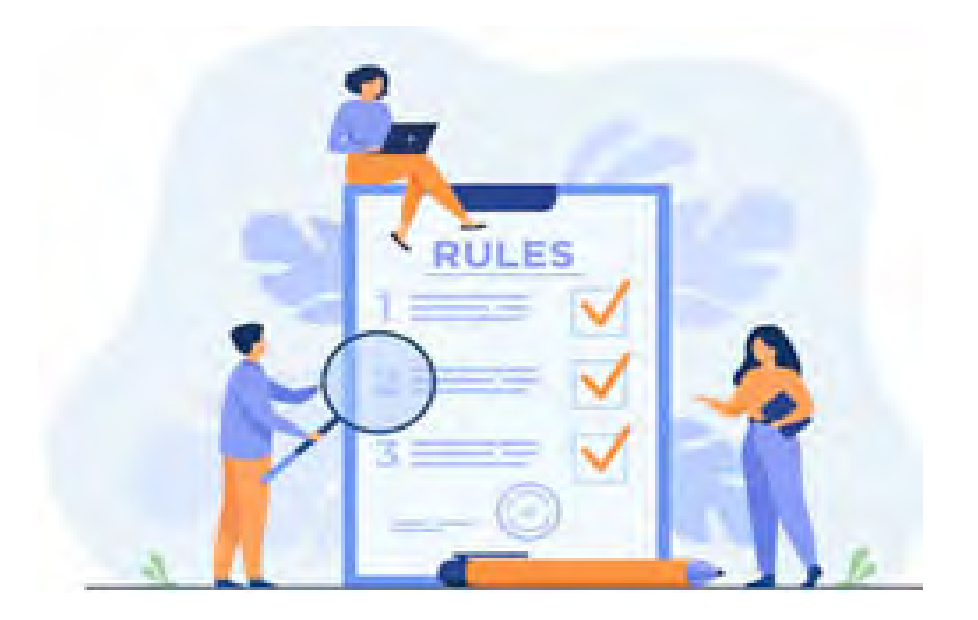

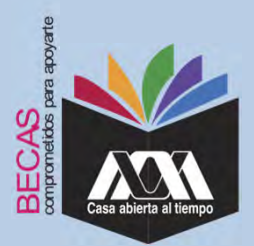

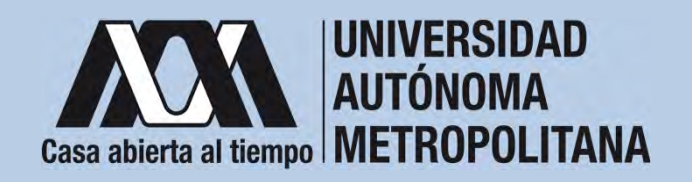

# **III. Documentación Requerida**

- 1. Acuse de la solicitud registrada en el Subsistema de Administración Escolar de la UAM en:**https://juno.uam.mx:8443/sae/pos/AERCBE01WBT0001?Tipo=22**
- 2. Copia del certificado de los estudios previos requeridos en el plan de estudios indicando el promedio obtenido.
- 3. Carta al comité mediante la cual se comprometen a:
	- a. Obtener un promedio mínimo de B (Bien) en cada uno de los trimestres correspondientes al periodo de disfrute de la beca, para lo cual deberán inscribir, al menos, el número normal de créditos previstos en el plan de estudios respectivo;
	- b. Dedicar tiempo completo a sus estudios;
	- c. Observar buena conducta;

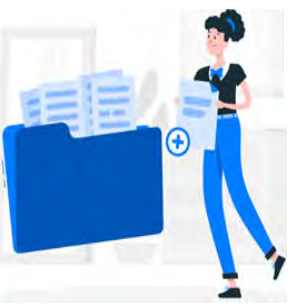

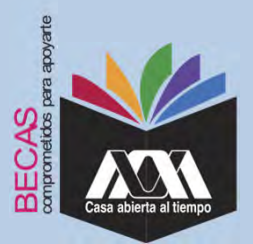

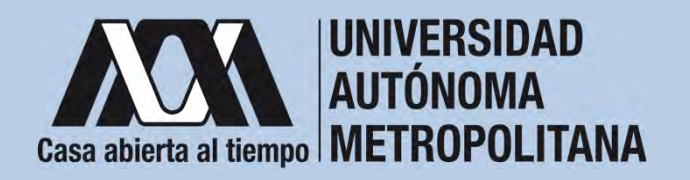

## **III. Documentación Requerida**

- d. No tener una relación laboral por más de ocho horas a la semana en alguna institución o empresa pública o privada, independientemente de que disfrute de permiso o licencia con goce de sueldo.
- e. No haber concluido estudios del mismo nivel o contar contítulo profesional del nivel que solicita la beca.
- f. Presentarse periódicamente con su tutor(a) o asesor(a);
- g. Informar trimestralmente al Comité de Becas de Posgrado, sobre el desarrollo de sus estudios, su situación socioeconómica y demás datos que se le requieran;
- h. Informar inmediatamente al Comité de Becas de Posgrado, cuando se presente cualquier circunstancia que les impida continuar con sus estudios, y Las demás que determine el Comité de Becas de Posgrado https://becas.uam.mx/posgrado/formatos/carta\_alcomite.pdf

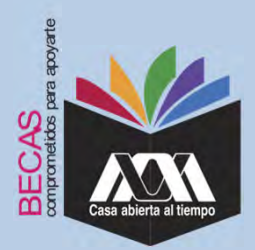

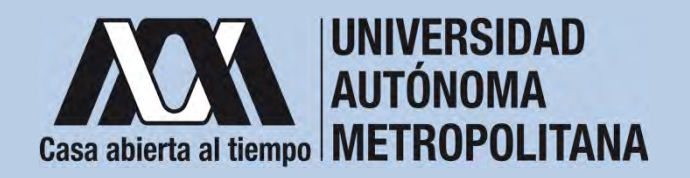

1. Registrar de acuerdo a las fechas señaladas en la convocatoria la solicitud de la beca en el Subsistema de Administración Escolarde la UAM, (ingreso: dígito de la clave de la unidad de adscripción y la fecha de nacimiento –día, mes y año-), en: **https://juno.uam.mx:8443/sae/pos/AERCBE01WBT0001?Tipo=22** (firmarla con tinta color azul o negra y conservar el acuse de la

solicitud para futuras referencias). AN **AN Action and Mark Putchnow** a Met

Dígito de la adscripción de las unidades de la Institución:

- **1**. Azcapotzalco
- **2**. Iztapalapa
- **3**. Xochimilco
- **4**. Cuajimalpa
- **5**. Lerma

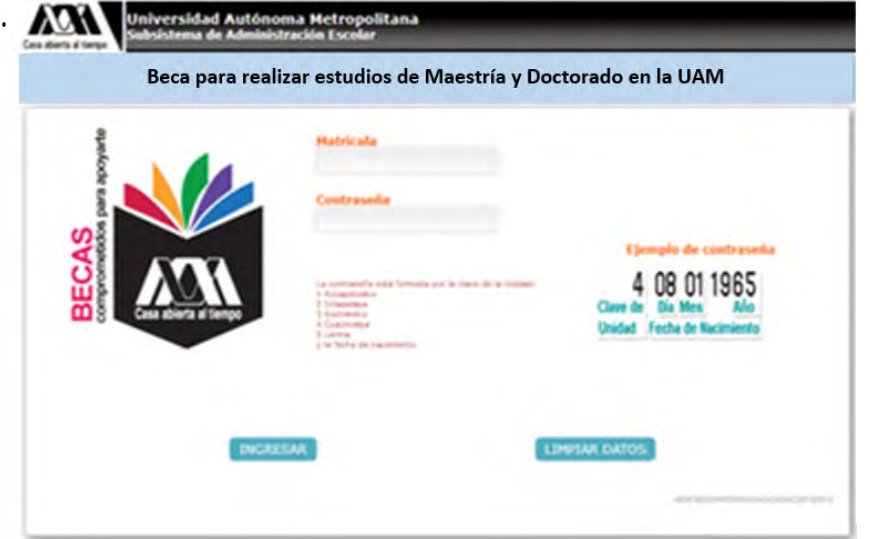

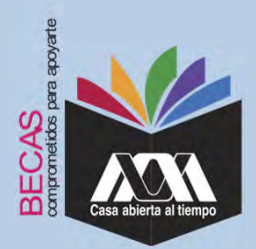

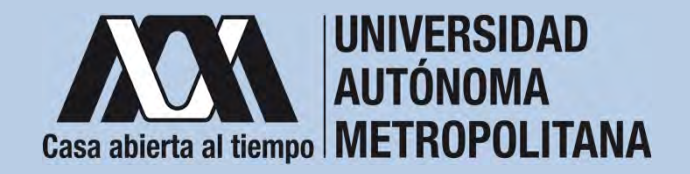

2. Ingresar <sup>a</sup> la opción de *"Solicitud de beca para realizar estudios de Maestría y Doctorado en la UAM"* y registrar la solicitud de la beca.

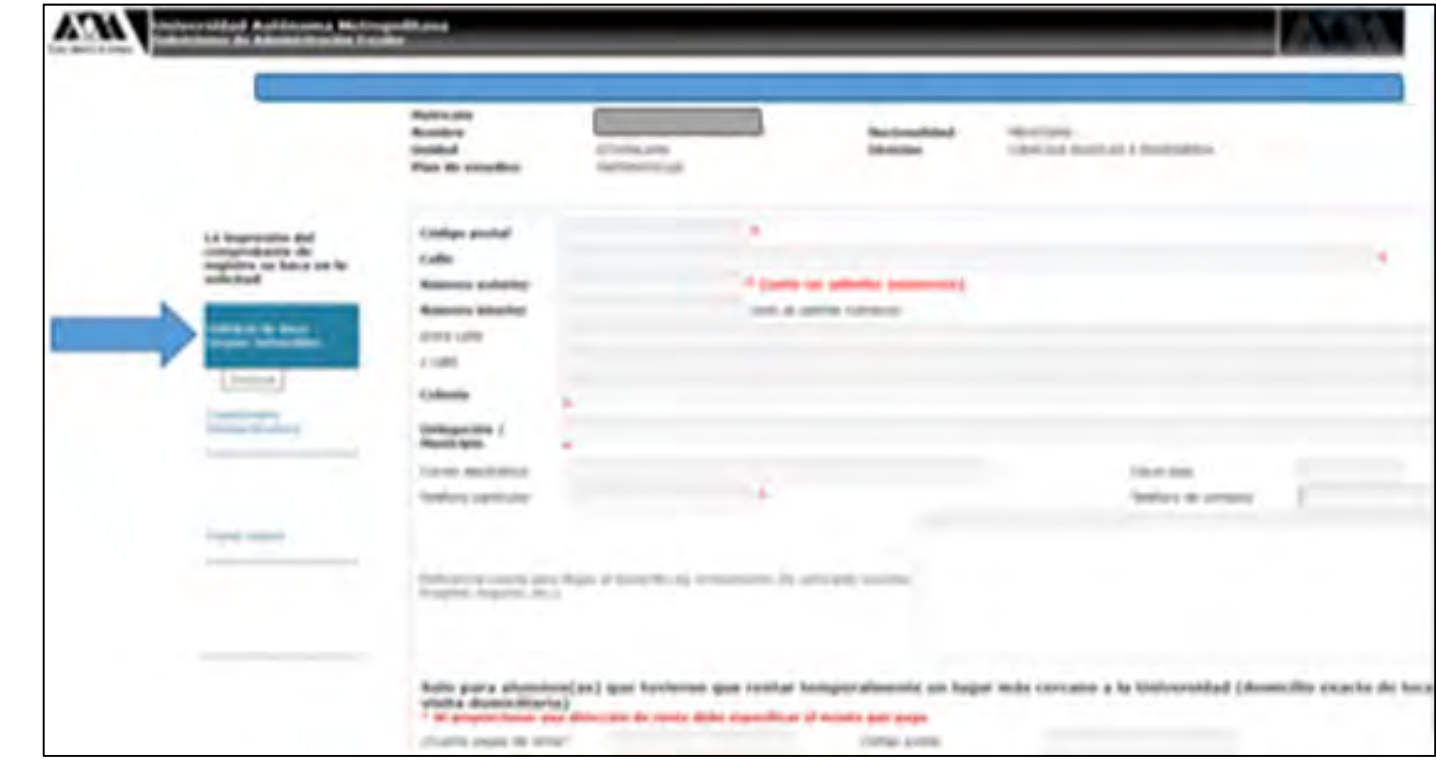

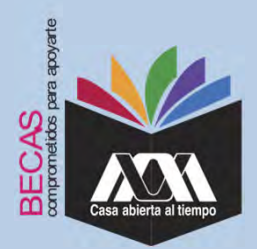

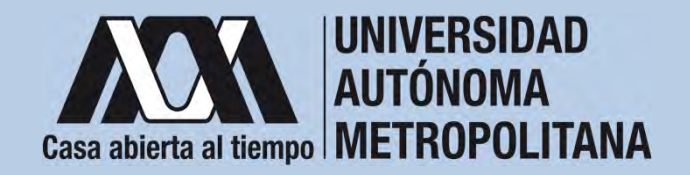

3. Al terminar el registro de la solicitud de la beca, dar clic en *"Almacenar"* <sup>e</sup> *"Imprimir Formato*".

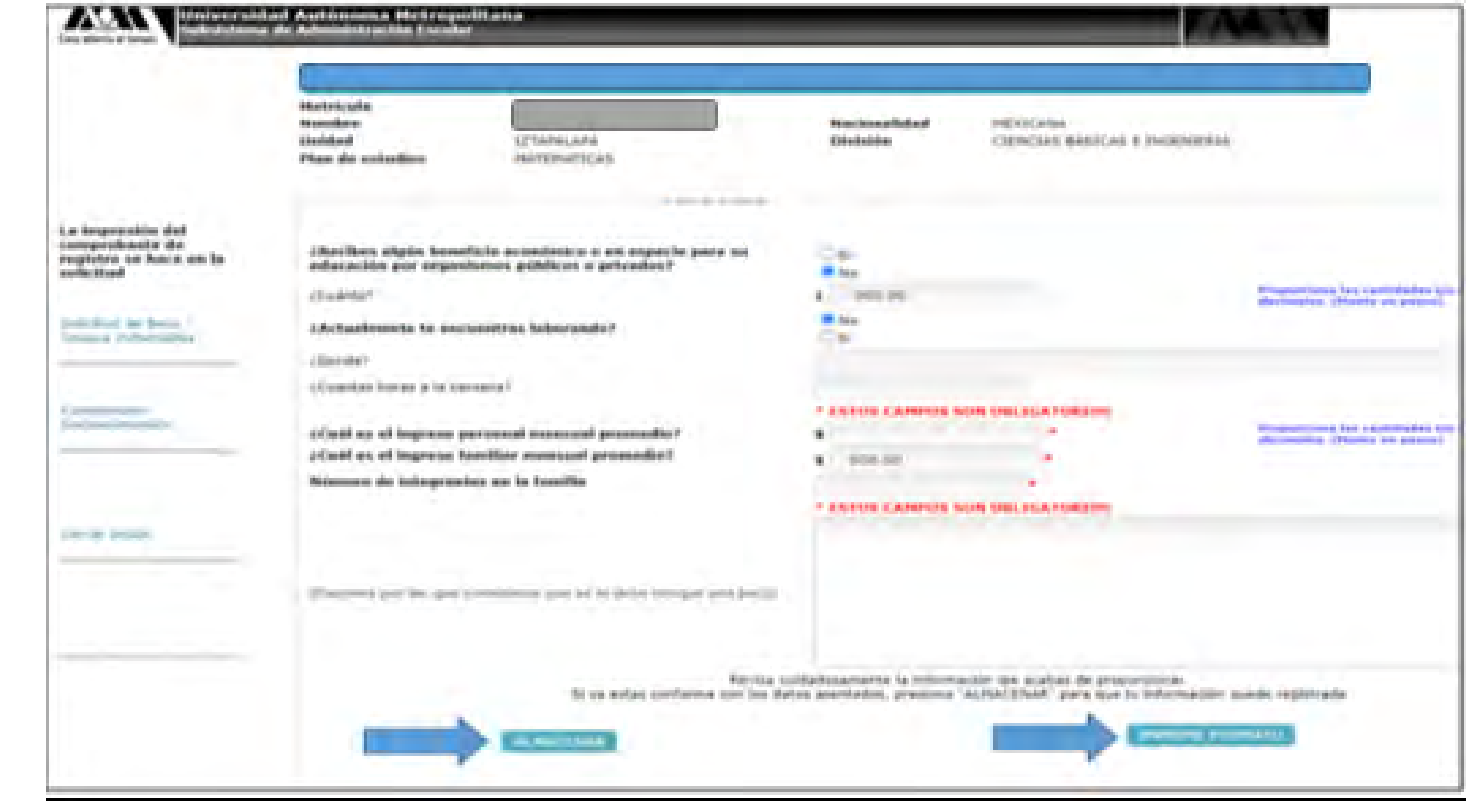

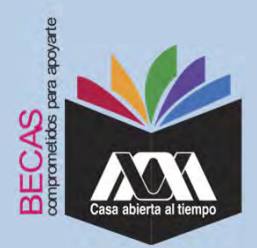

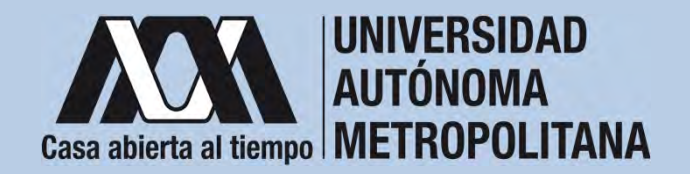

4. Seleccionar la opción "*Cuestionario Socioeconómico*" y responder las interrogantes.

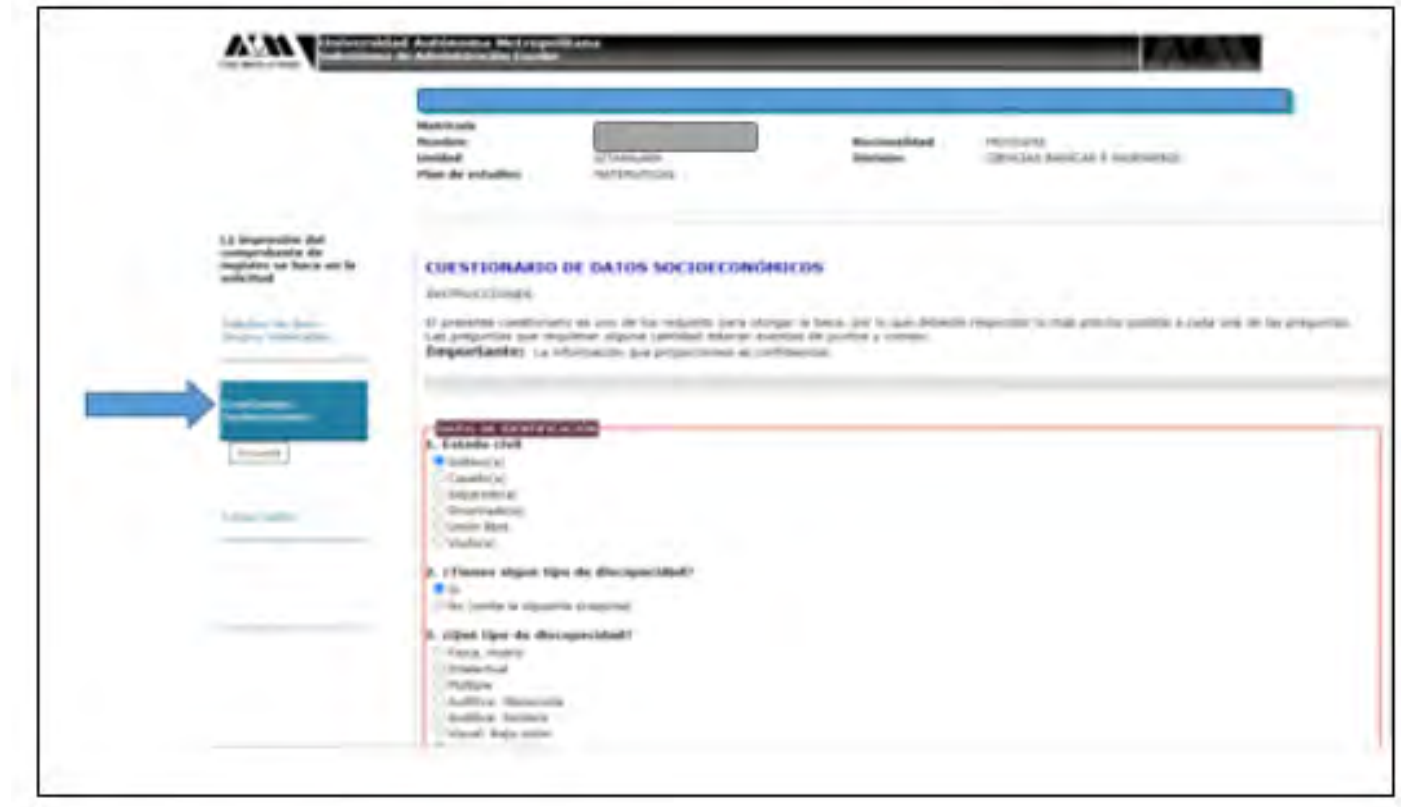

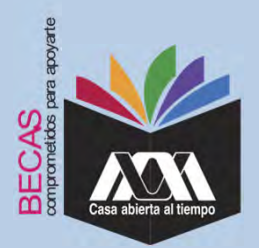

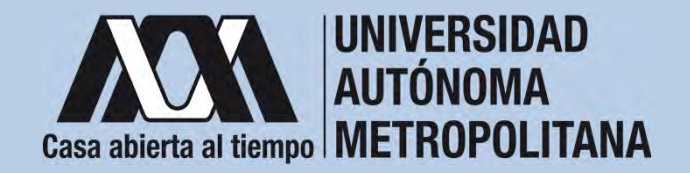

5. Al concluir el cuestionario, dar clic en "*Almacenar"*.

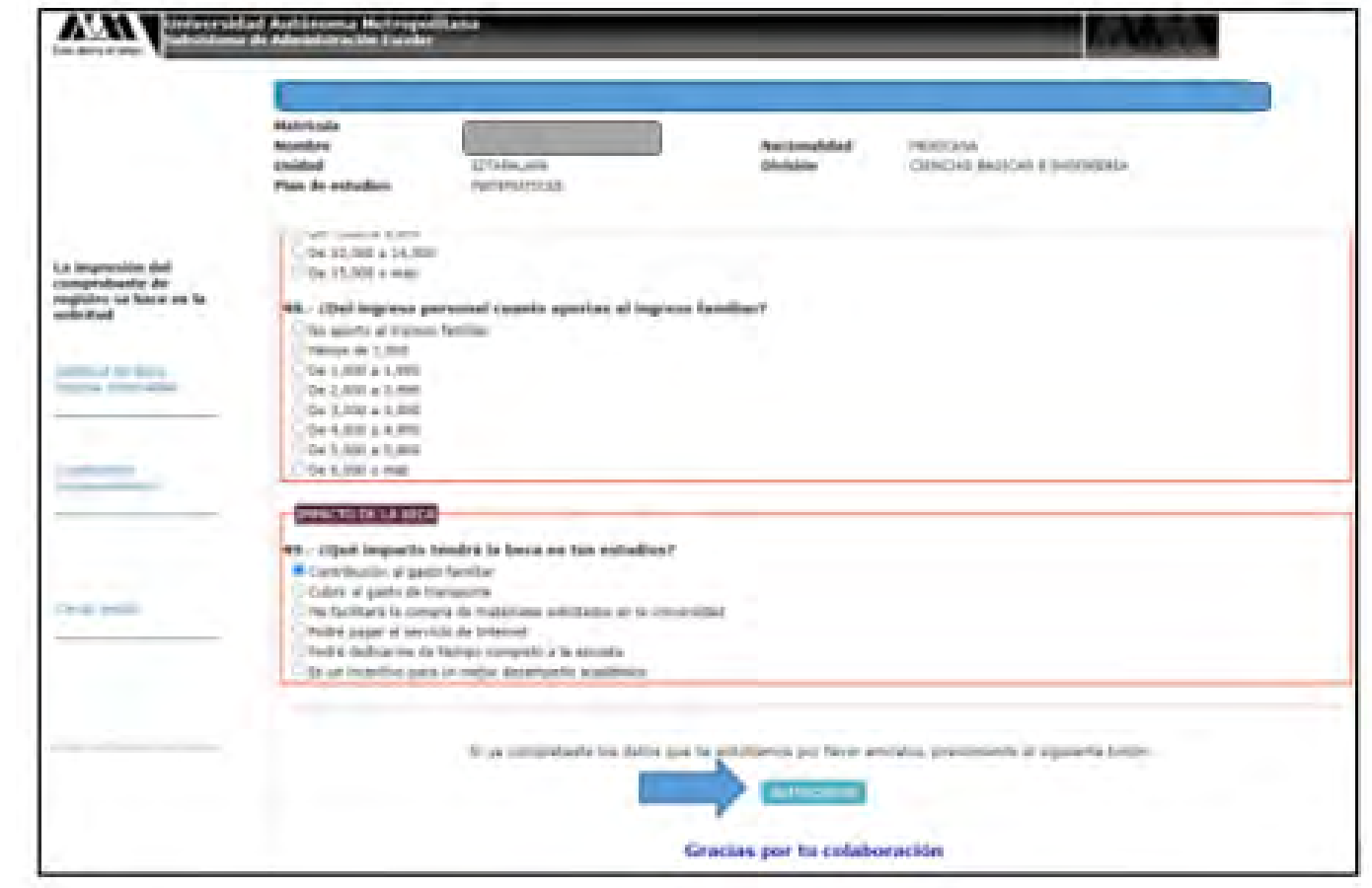

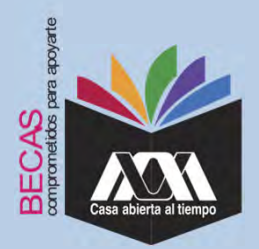

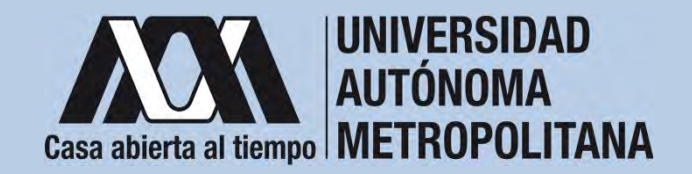

6. Al terminar, dar clic en "*Cerrar Sesión*".

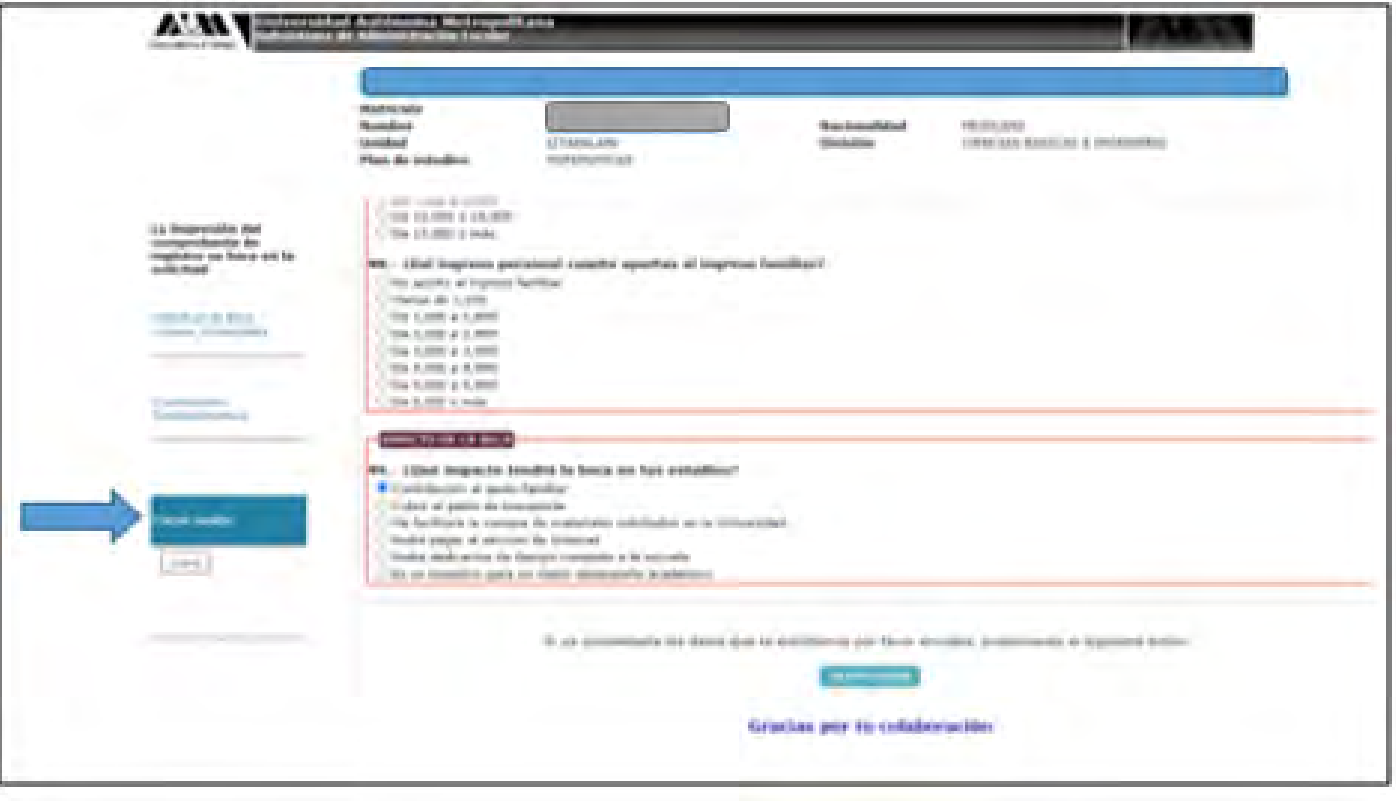

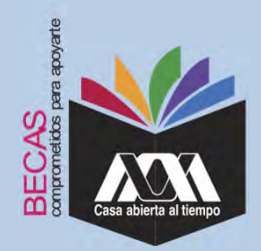

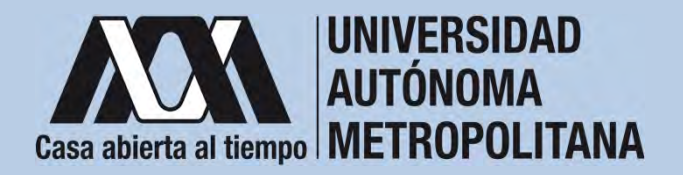

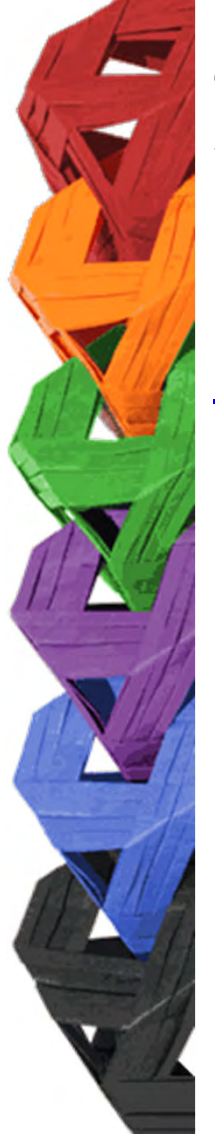

1. Ingresar con el número de matrícula y contraseña asignada al Módulo de Información Escolar del Subsistema de AdministraciónEscolar de la UAM en:

**https://siae.uam.mx:8443/sae/pos/aercwbegm002**

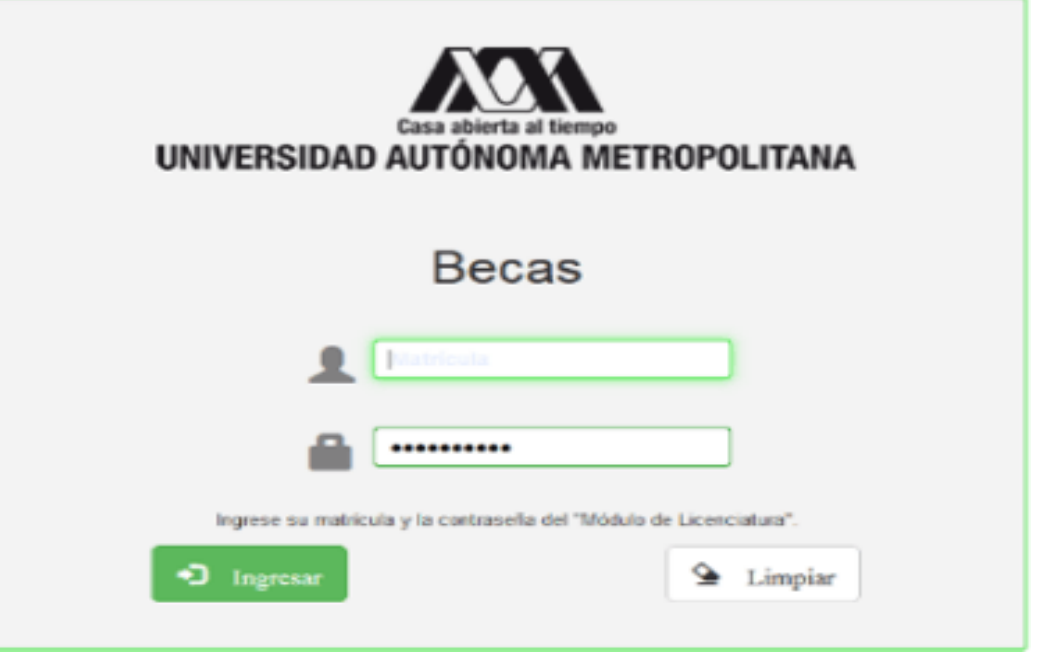

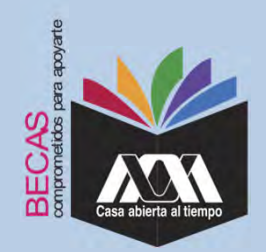

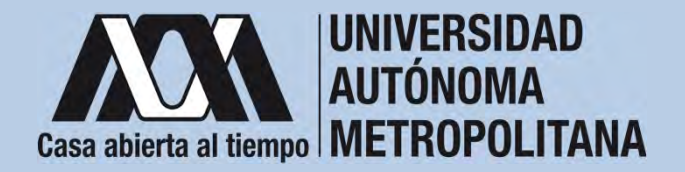

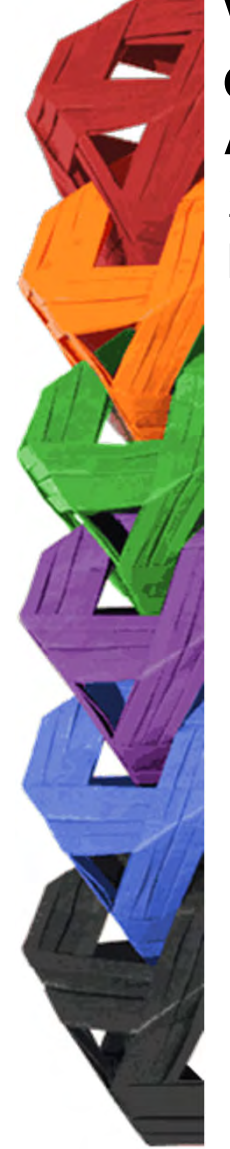

2. En el Módulo de Información Escolar de la UAM, seleccionar la opción "*Documentos para Solicitud de Beca".*

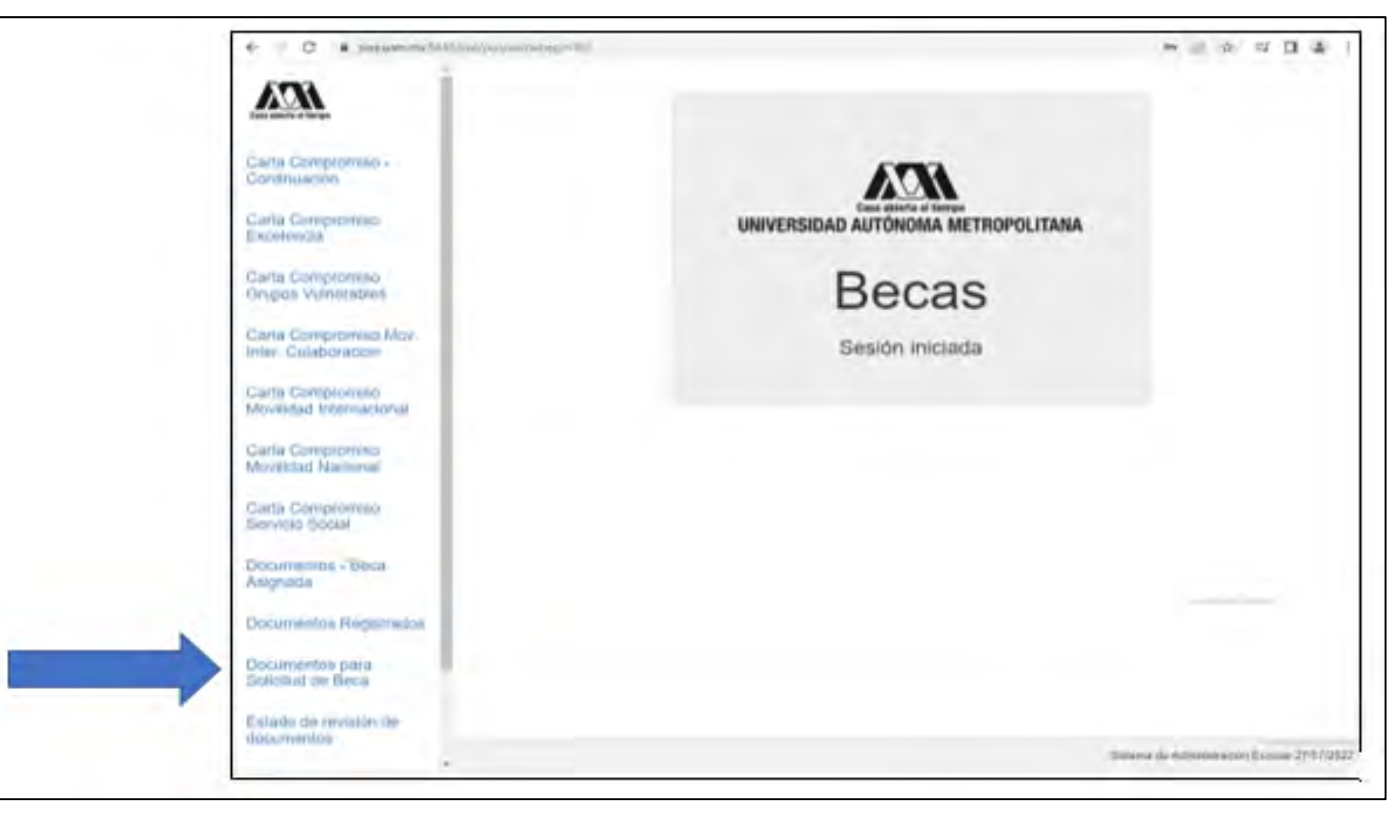

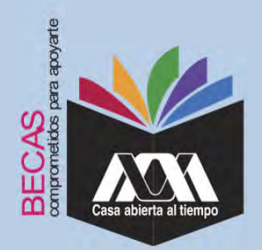

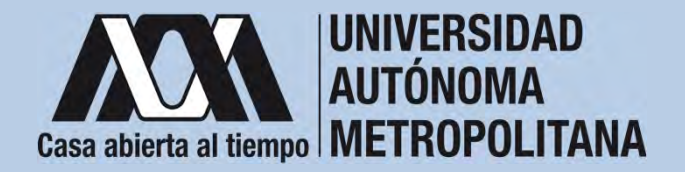

3. Seleccionar el tipo de beca solicitada y *"Cargar los Documentos*" requeridos en la convocatoria correspondiente, escaneados previamente de forma independiente en formato versión PDF, sin exceder el tamaño de un 1 MB.

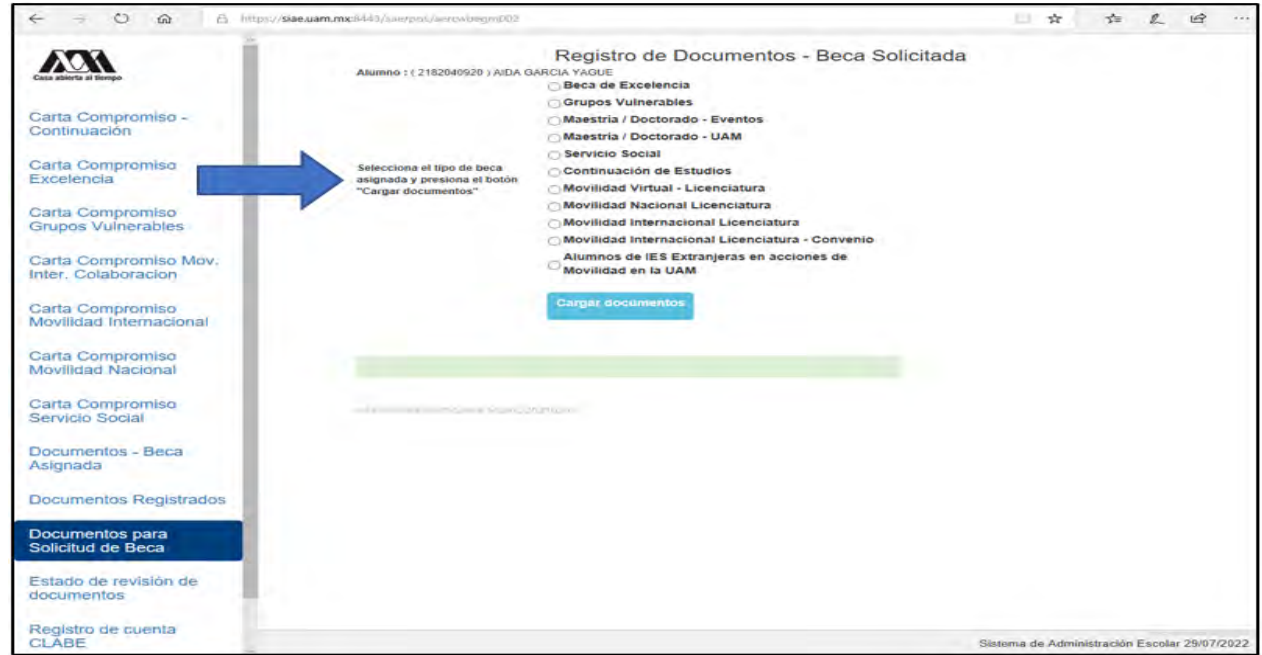

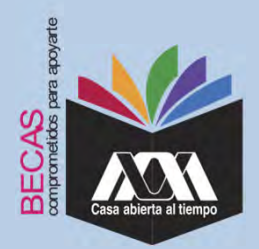

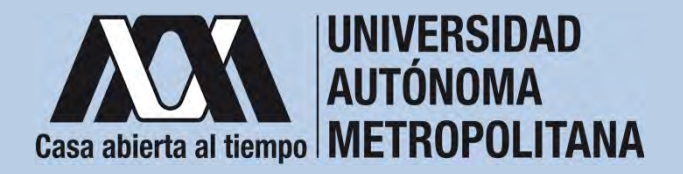

4. Colocar los documentos enlistados anteriormente en el numeralIII (Documentación requerida), en la opción de "Registro de *Documentos – Beca Solicitada*"y"*Almacena Información*" (evita colocar caracteres especiales: símbolos <sup>o</sup> espacios en blanco al nombrar los archivos).

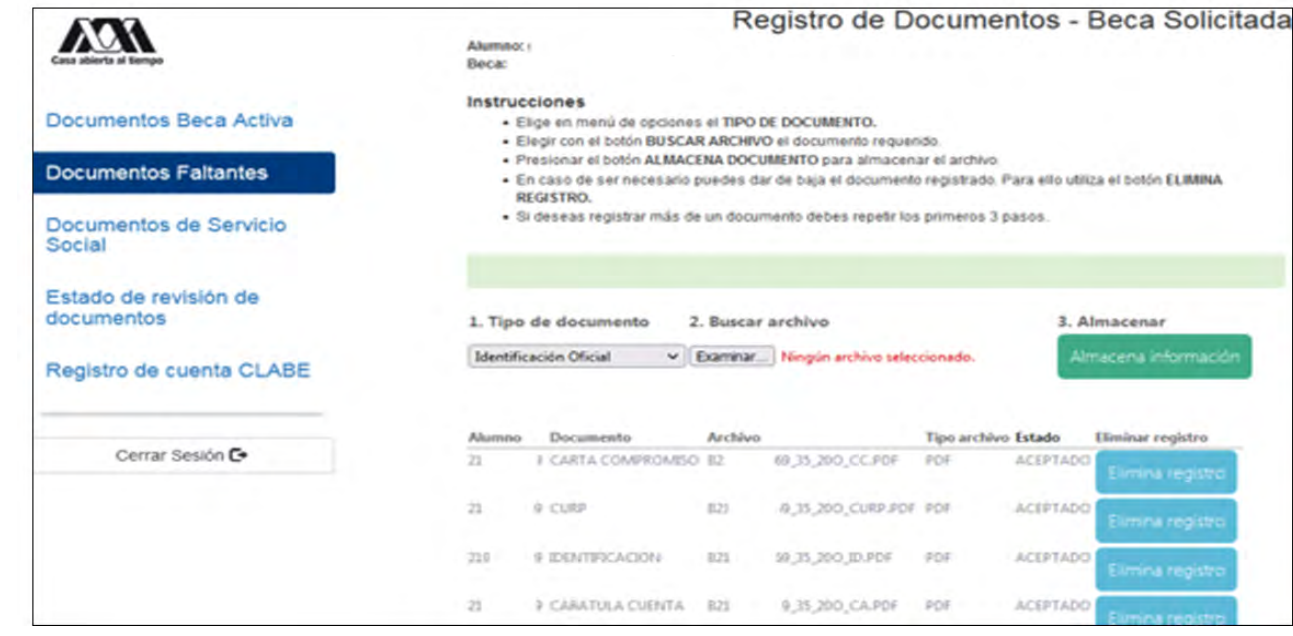

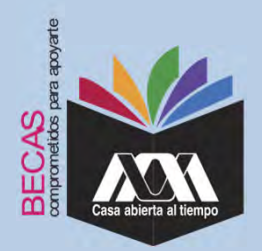

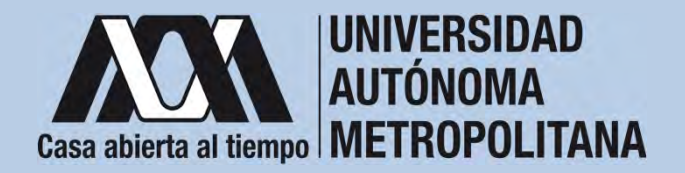

5. Verificar en la opción "*Revisión de Documentos*" el estado de los documentos adjuntados en "Revisados" y "Calificados"; posteriormente, revisar el estado de los documentos en estado "*Aceptado*" o "*Rechazado*"<sup>1</sup>.

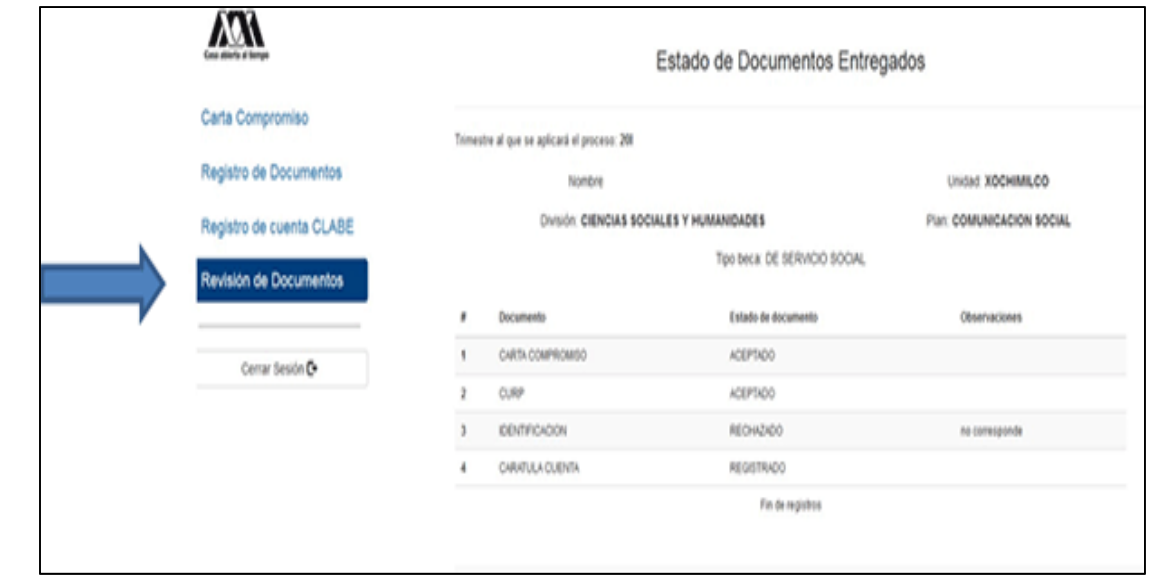

**1** Los documentos en estado "*Rechazado*" se deberán de colocar nuevamente, con las indicaciones previas de la revisión y de la calificación.

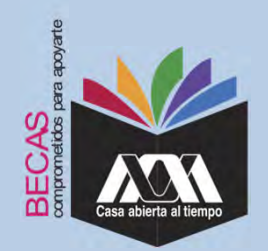

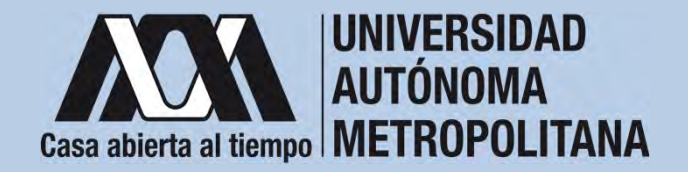

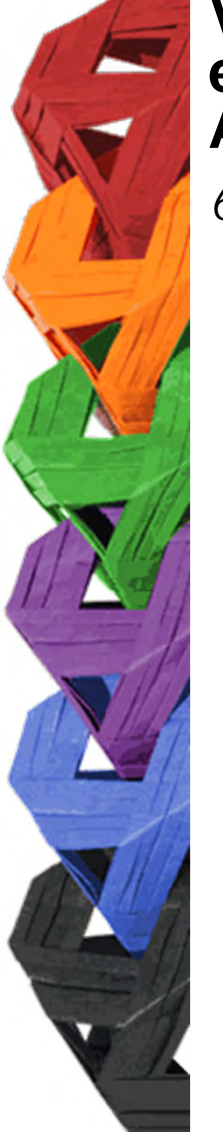

6. Al terminar, dar clic en "*Cerrar Sesión*".

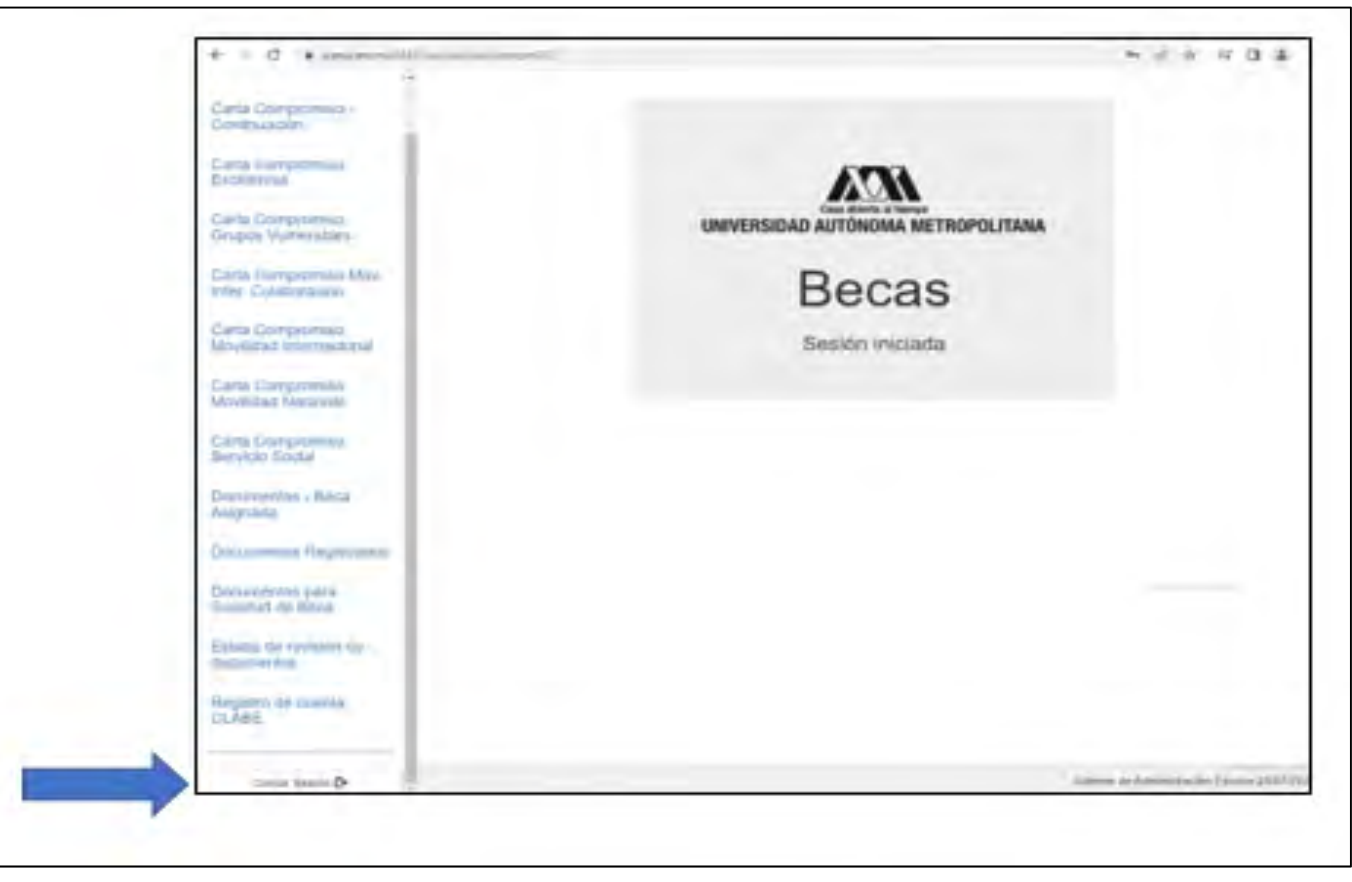

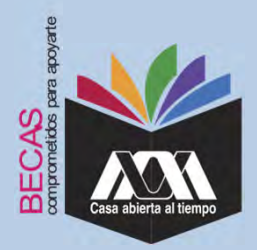

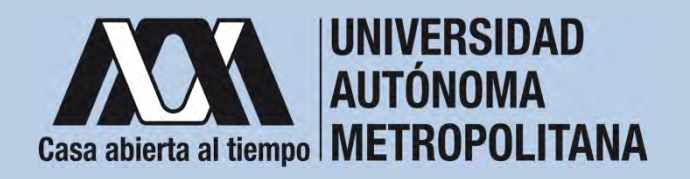

**VI. Resultados**

1. Los resultados definitivos e inapelables, se publican en: *becas.uam.mx*, en caso de ser beneficiado, continuar con la formalización de la beca.

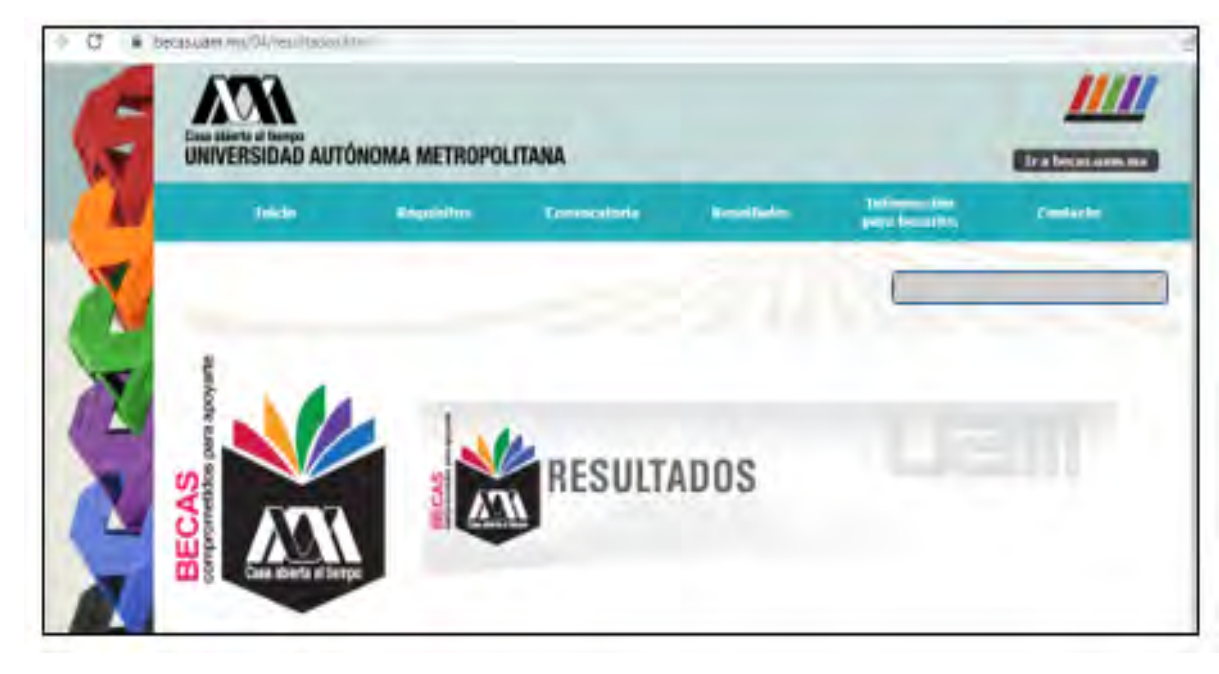

Dirección electrónica: *becas.uam.mx becas-UAM*

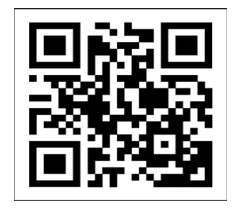

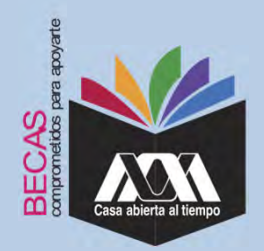

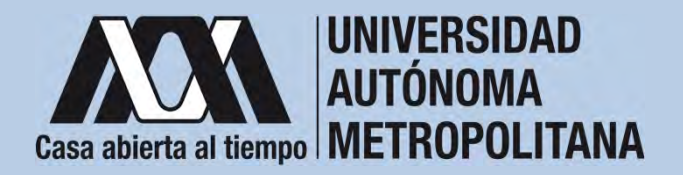

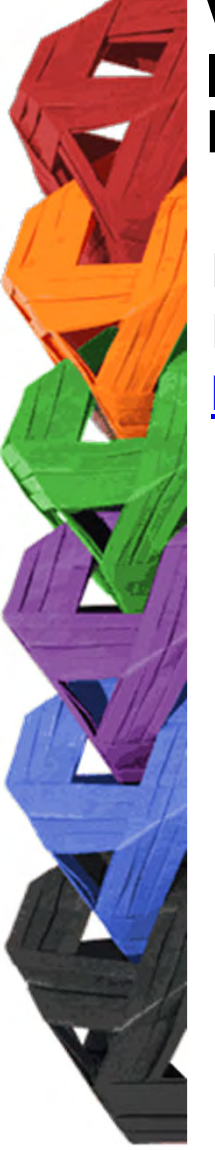

1. Ingresar con el número de matrícula y contraseña asignada al Módulo de Información Escolar del Subsistema de Administración Escolar de la UAM en:

**https://siae.uam.mx:8443/sae/pos/aercwbegm002**

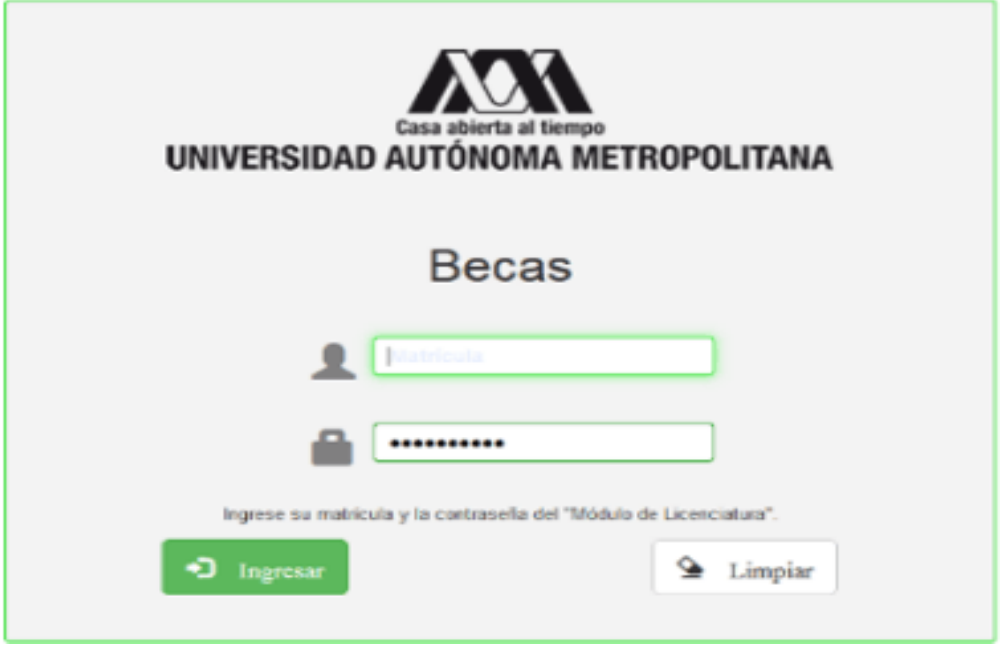

![](_page_21_Picture_0.jpeg)

![](_page_21_Picture_1.jpeg)

2. Los documentos que se deberán adjuntar para su registro son los siguientes:

- a) Carta compromiso **2**
- b) Documento bancario<sup>3</sup>
- c) Clabe Interbancaria Estandarizada (integrada por 18 dígitos)
- d) CURP (Clave Única de Registro de Población)

**2** Firmar cada una de las hojas de la carta compromiso.

<sup>3</sup> Revisar que el Documento Bancario contenga el nombre completo de la persona beneficiaria, nombre del banco y la Clave Interbancaria Estandarizada (CLABE – Integrada por 18 dígitos).

![](_page_22_Picture_0.jpeg)

![](_page_22_Picture_1.jpeg)

Science de Administration Engine 2

### **VII. Proceso para la formalización de la beca Ingreso de documentos en el Módulo de Información Escolar del Subsistema de Administración Escolar UAM**3. Seleccionar en el Módulo de Información Escolar de la UAM, la opción "*Carta Compromiso*"e"*Imprimir Documento*".  $\mathcal{U}$ Carta Compromiso Carta compromiso Excellencia UNIVERSIDAD AUTÓNOMA METROPOLITANA Documentos - Beca Asignada **Becas** Documentos Beca Activa Sesión iniciada Documentos de Servicio Documentos para Solicitud de Beca Estado de revisión de documentos Registro de cuenta<br>CLASE CARTA COMPROMISO PARA RECA (Beca con estado ASIGNADA) EFSCWBRESON/SAECAP

![](_page_23_Picture_0.jpeg)

![](_page_23_Picture_1.jpeg)

4. Escribir los datos personales solicitados y firmar cada una de las hojas de la carta compromiso con tinta color azul <sup>o</sup> negra (la firma deberá ser igual <sup>a</sup> la credencial de la identificación oficial).

![](_page_23_Picture_5.jpeg)

![](_page_24_Picture_0.jpeg)

![](_page_24_Picture_1.jpeg)

![](_page_24_Picture_2.jpeg)

5. Revisar que la cuenta Clave Interbancaria Estandarizada (CLABE integrada por 18 dígitos), contenga las siguientes características:

- 1. La cuenta bancaria deberá ser de débito y es obligatorio que se encuentre <sup>a</sup> nombre de la persona beneficiaria.
- 2. La cuenta bancaria deberá permitir transferencias electrónicas, retiros y depósitos mayores al monto total de la beca.
- 3. La cuenta bancaria deberá pertenecer <sup>a</sup> una institución bancaria que resida dentro del territorio nacional.
- 4. Es responsabilidad de la persona beneficiaria verificar que la cuenta bancaria se encuentre activa.
- 5. La cuenta bancaria no deberá tener límite de depósitos al mes (se recomienda nivel 4).
- 6. Se aceptan cuentas bancarias de: BBVA, Banamex, Santander, HSBC, Banorte, Scotiabank, Banco Azteca, Inbursa, Banregio.
- 7. No se aceptan cuentas bancarias de: SOFOM, Banco IXE, Banco Wal-Mart, Cuenta Efectiva Jóvenes de Bancoppel <sup>o</sup> Banco Ahorro Famsa.
- 8. No se aceptan tarjetas de monedero electrónico.
- 9. No debe ser cuenta bancaria de inversión.

![](_page_25_Picture_0.jpeg)

![](_page_25_Picture_1.jpeg)

![](_page_25_Picture_2.jpeg)

6. Ingresar a la opción de "*Registro de Cuenta CLABE*" en el Módulo de Información Escolar (UAM-Subsistema de Administración Escolar), y escribir la cuenta Clave Interbancaria Estandarizada (CLABE integrada por 18 dígitos).

![](_page_25_Picture_39.jpeg)

![](_page_26_Picture_0.jpeg)

![](_page_26_Picture_1.jpeg)

7. Seleccionar el nombre del Banco y "*Almacenar*".

![](_page_26_Picture_28.jpeg)

![](_page_27_Picture_0.jpeg)

![](_page_27_Picture_1.jpeg)

8. Verificar el mensaje de "*Registro Completo*" y "*Almacenamiento Exitoso*" de la cuenta Clabe InterbancariaEstandarizada (CLABE Integrada por 18 dígitos).

![](_page_27_Picture_4.jpeg)

![](_page_28_Picture_0.jpeg)

![](_page_28_Picture_1.jpeg)

9. Revisar que el documento Bancario contenga los siguientes datos:

1) Nombre completo de la persona beneficiaria.

2) La Clave Interbancaria Estandarizada (CLABE - integrada por 18 dígitos).

3) Nombre del Banco emisor.

![](_page_28_Picture_8.jpeg)

![](_page_29_Picture_0.jpeg)

![](_page_29_Picture_1.jpeg)

10. Ingresar <sup>a</sup> la opción de "*Documentos-Beca Asignada*" y seleccionar el "*Tipo de Beca Asignada*" y"*Cargar Documentos*".

![](_page_29_Picture_4.jpeg)

![](_page_30_Picture_0.jpeg)

![](_page_30_Picture_1.jpeg)

### 11. Escanear los documentos de forma independiente en formato **VII. Proceso para la formalización de la beca Ingreso de documentos en el Módulo de Información Escolar del Subsistema de Administración Escolar UAM**

versión PDF, sin exceder el tamaño de un 1 MB –el nombre del archivo no debe contener caracteres especiales, ni espacios en blanco –.

Carta Compromiso Documento Bancario CURP

![](_page_30_Figure_7.jpeg)

![](_page_31_Picture_0.jpeg)

![](_page_31_Picture_1.jpeg)

### 12. Verificar en la opción "*Revisión de Documentos*" el estado de los documentos adjuntados en "*Revisados*" y "Calificados"; posteriormente, revisar el estado de los documentos en estado "*Aceptado*" o "*Rechazado*"<sup>4</sup>. **VII. Proceso para la formalización de la beca Ingreso de documentos en el Módulo de Información Escolar del Subsistema de Administración Escolar UAM**

![](_page_31_Picture_146.jpeg)

**4** Los documentos en estado "*Rechazado*" se deberán de colocar nuevamente, con las indicaciones previas de la revisión y de la calificación.

![](_page_32_Picture_0.jpeg)

![](_page_32_Picture_1.jpeg)

![](_page_32_Picture_2.jpeg)

13. Al terminar, dar clic en "*Cerrar Sesión*".

![](_page_32_Picture_5.jpeg)

![](_page_33_Picture_0.jpeg)

![](_page_33_Picture_1.jpeg)

## **VIII. Aclaraciones**

1. El Comité de Becas determina el número de becasotorgadas con base en la disponibilidad presupuestal.

2. El trámite de la beca es gratuito y personal.

![](_page_33_Picture_5.jpeg)

Código QR becas UAM

Dirección electrónica: *becas.uam.mx*

*becas-UAM*